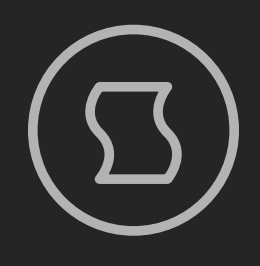

# stochastic control synthesis

# USER MANUAL

Designed and developed by **Sinevibes** ©2021

# INTRODUCTION

1/12

**Odds** is a stochastic control synthesis plugin for KORG **prologue**, **minilogue xd** and **NTS-1**. It starts with a hybrid engine that features dual oscillators with a wide variety of sources – including virtual analog, FM, phase distortion, waveshaping, ring modulation, cross modulation, and lo-fi – all of them running at double the system sample rate for highest possible quality. Together with a state-variable filter, **Odds** offers a total of 80 different configurations, covering a huge spectrum of sounds. But the "stochastic control" part is what takes this plugin to an entirely new level: for every note played, **Odds** has variable trigger probability, selectable pitch transpose randomization patterns, plus further independent randomization of up to 4 additional synth engine parameters. These advanced features make it possible to create extremely complex, never-repeating melodic and tonal variations even out of the most basic note sequences. Add to this a highly flexible modulation generator with a multitude of envelope and LFO shapes – and, right within your existing device, you have the synthesis power and sophistication that can rival a small modular system.

### HIGHLIGHTS

- Bespoke dual-oscillator engine with multiple sound source types: virtual analog, FM, phase distortion, waveshaping, ring modulation, cross modulation, bit reduction, as well as hybrid (80 variations in total)
- Adjustable note trigger probability
- Individual randomization of pitch transposition, sound generator tone, modulation depth/speed, output level
- Waveform generators run at 96 kHz sample rate with an anti-aliasing filter for superior quality
- Built-in -12 dB/octave multi-mode state variable filter
- Flexible modulation generator with 24 modes: exponential envelopes, linear envelopes, multi-waveform LFO (triangle, saw, square, pulse, trapezoid, peak), sample & hold, and random triangle
- Built-in lag filters for noise-free, ultra-smooth parameter adjustment and modulation

### **COMPATIBILITY**

- KORG **prologue**
- KORG **minilogue xd**
- KORG **NTS-1**

### PACKAGE CONTENTS

- **Odds** plugin in **prologue**, **minilogue xd**, and **NTS-1** formats
- 40 presets for **prologue**, 35 presets for **minilogue xd**, and 35 presets for **NTS-1** (in the form of preset tables)
- User Manual PDF
- Preset Tables PDF
- Multi Engine Preset Converter utility

# BEFORE YOU START 2/12

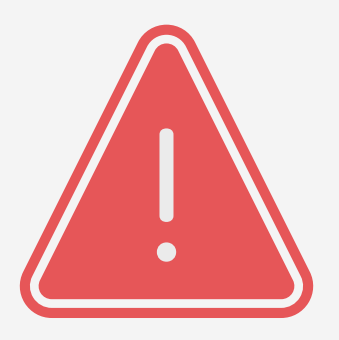

Before you install third-party plugins, please make sure that you have the latest **system update** installed on your KORG synthesizer, and that you also perform the **panel update** and **voice update** procedures if they are required. Older system versions can have major issues with newer plugins. You should keep the **Sound Librarian** application updated as well.

Follow the links below to check and download the latest software for your synthesizer:

- Software for KORG **[prologue](https://www.korg.com/us/support/download/product/0/778/)**
- Software for KORG **[minilogue xd](https://www.korg.com/us/support/download/product/0/811/)**
- Software for KORG **[NTS-1](https://www.korg.com/us/support/download/product/0/832/)**

# INSTALLING THE PLUGIN 3/12

- 
- 1. Connect your synthesizer to your computer with a USB cable. Alternatively, connect them together via two MIDI cables and a USB-MIDI interface for your computer.
- 2. Launch the Sound Librarian application on your computer.
- 3. Switch to the USER OSCILLATORS tab.
- 4. Drag and drop the **Odds** plugin file into any available oscillator slot and note down the number of this slot.
- 5. Click the SEND ALL button in the USER OSC/FX toolbar section.

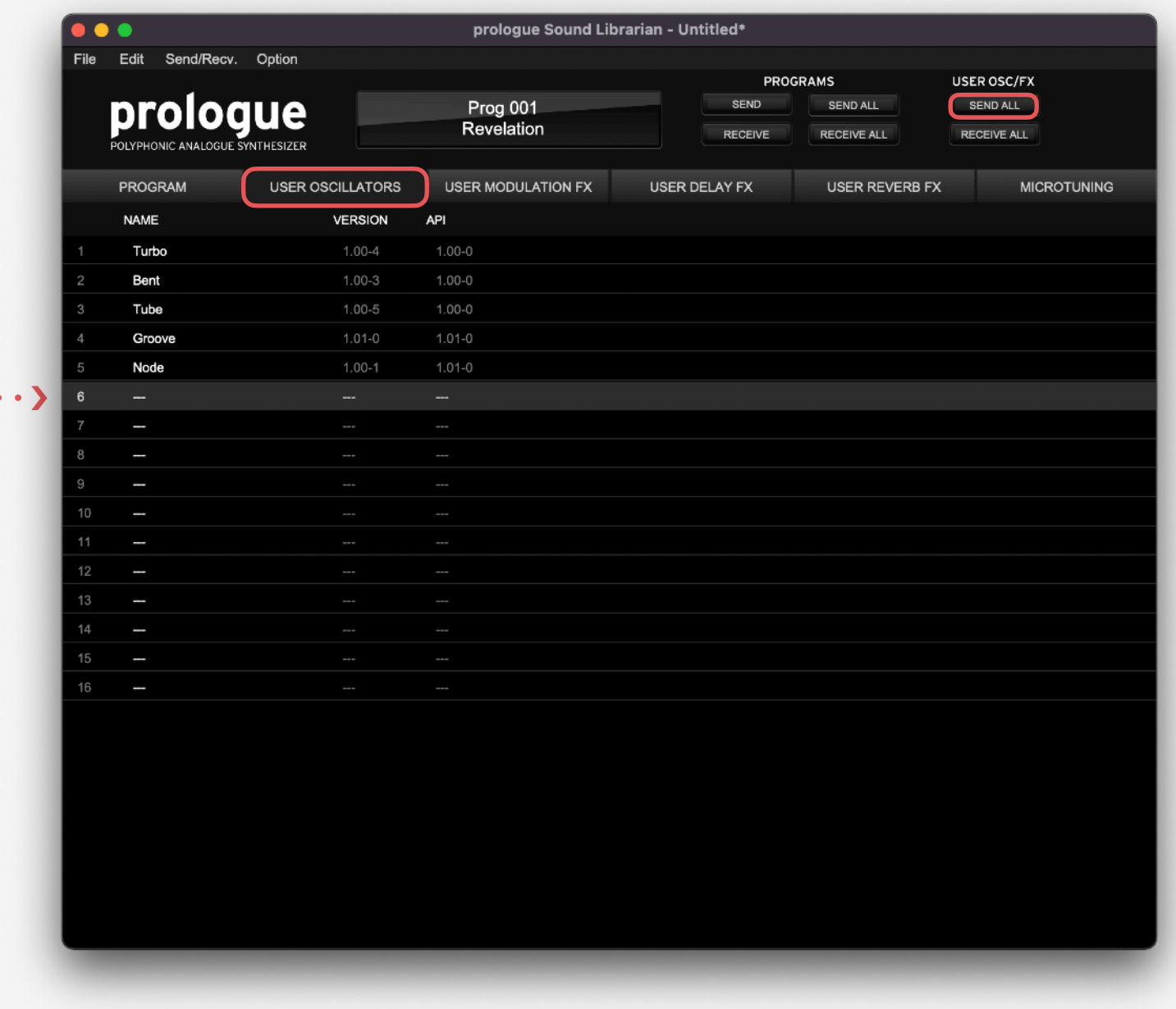

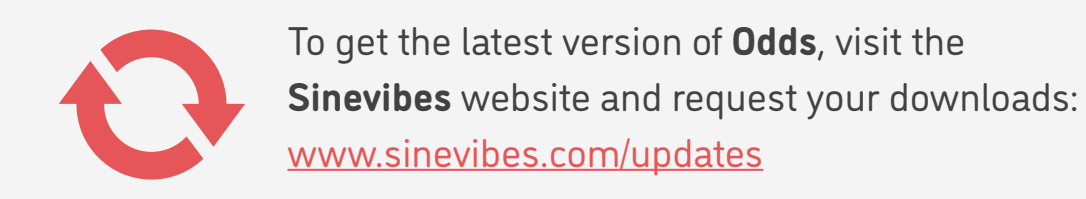

## INSTALLING THE PRESETS 4/12

- 1. Connect your synthesizer to your computer with a USB cable. Alternatively, connect them together via two MIDI cables and a USB-MIDI interface.
- 2. Launch the Sound Librarian application on your computer.
- 3. Switch to the PROGRAM tab.
- 4. In the **Odds** package, open the Presets folder, and then open the folder corresponding to the slot number into which you installed the plugin.
- 5. In the Sound Librarian, click to highlight the target preset location, then drag and drop the desired preset file onto this location. Repeat this for all presets you'd like to install.
- 6. Click the SEND ALL button in the PROGRAMS toolbar section.

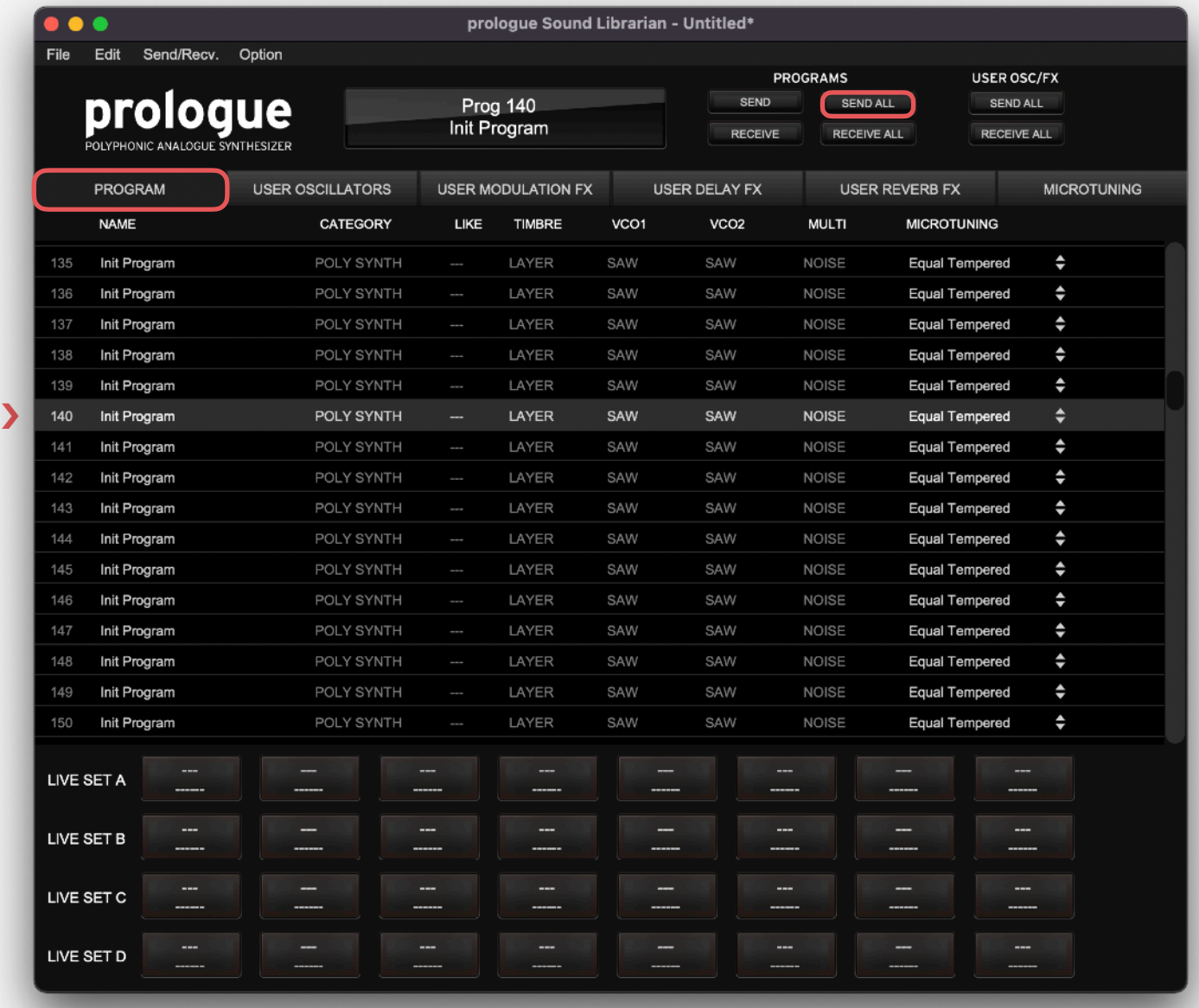

# LOADING THE PLUGIN 5/12

To use **Odds** for creating your own sounds, you need to load the plugin into the MULTI ENGINE oscillator. It is best to start from an initialized preset to make sure that there are no pre-existing sound adjustments that could prevent the plugin from sounding correctly.

### **prologue**

- Select an initialized patch.
- In the MIXER, set VCO1 level to zero and MULTI level to the maximum.
- Set the MULTI ENGINE oscillator type switch to USR.
- Use the TYPE dial to scroll through plugins until you select **Odds**.

### **minilogue xd**

- Select an initialized patch.
- In the MIXER, set VCO1 level to zero and MULTI level to the maximum.
- Set the MULTI ENGINE oscillator type switch to USR.
- Use the TYPE dial to scroll through plugins until you select **Odds**.

### **NTS-1**

- Turn the synthesizer off and on again to initialize the current patch.
- Press the OSC button.
- Use the TYPE dial to scroll through plugins until you select **Odds**.

**NOTE**: due to the limited resources on the **NTS-1**'s single processor, and considerable resource requirements for **Odds**, it can affect the total amount of effects you can run at the same time.

# EDITING PARAMETERS 6/12

Like all multi-engine plugins, **Odds** includes additional parameters that enable deep customization. Below are the instructions for accessing and editing them depending on the device model. For the detailed description of what each parameter does, please see the **PARAMETER GUIDE**.

### **prologue**

- Press the EDIT MODE button and select PROGRAM EDIT.
- Press the function key #7 repeatedly to switch between the additional plugin parameters.
- Use the PROGRAM/VALUE dial to adjust the currently selected parameter.

### **minilogue xd**

- On the **minilogue xd** module, make sure that the KEYBOARD switch is off.
- Press the EDIT MODE button and select PROGRAM EDIT.
- Press the sequencer key #10 repeatedly to switch between the additional plugin parameters.
- Use the PROGRAM/VALUE dial to adjust the currently selected parameter.

### **NTS-1**

- Press and hold the OSC button, then rotate the TYPE dial to enter the oscillator parameter edit mode.
- Use the TYPE dial to switch between the additional plugin parameters.
- Use the B knob to adjust the currently selected parameter.

# PARAMETER GUIDE 7/12

<span id="page-7-0"></span>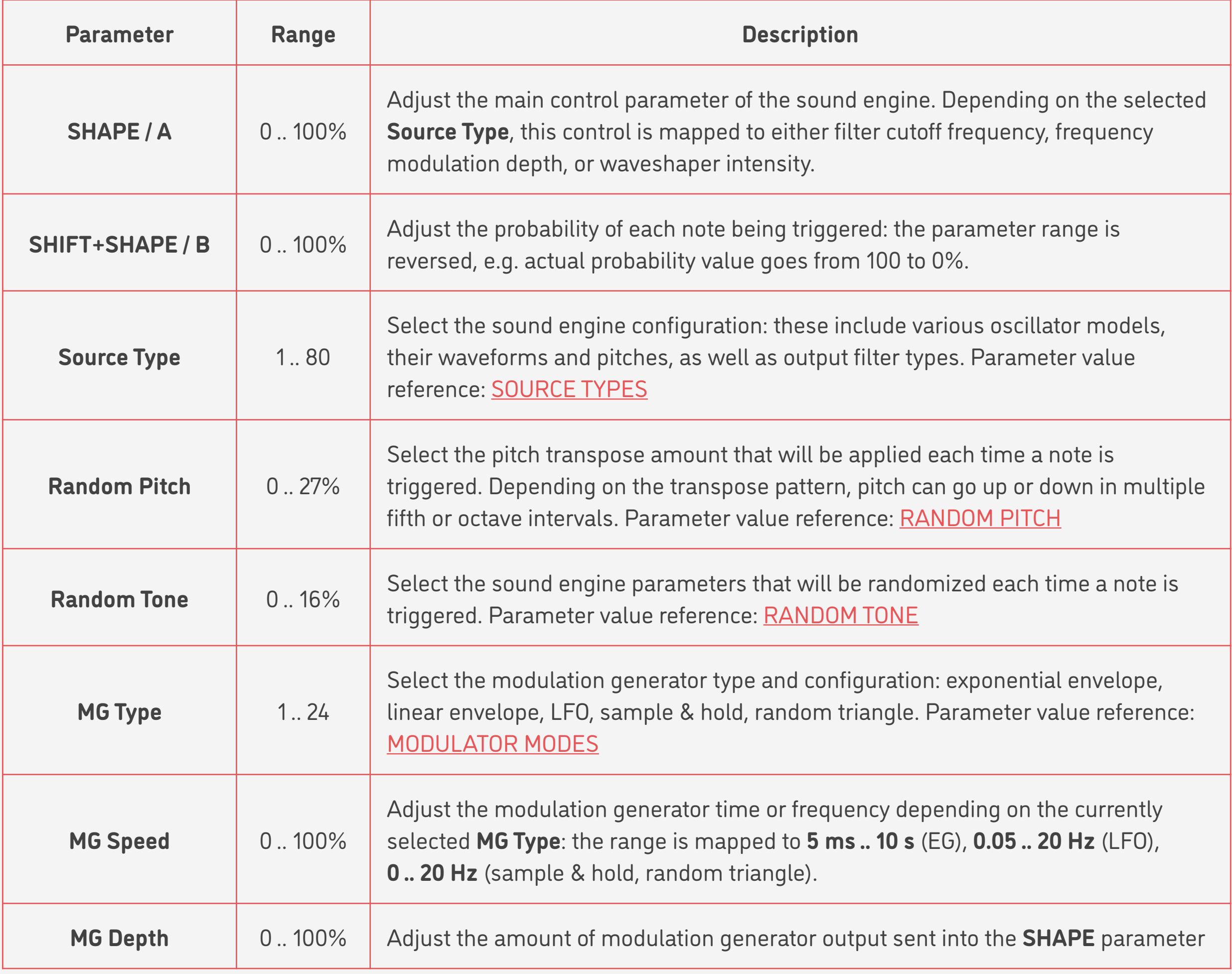

### SOURCE TYPES 8/12

<span id="page-8-0"></span>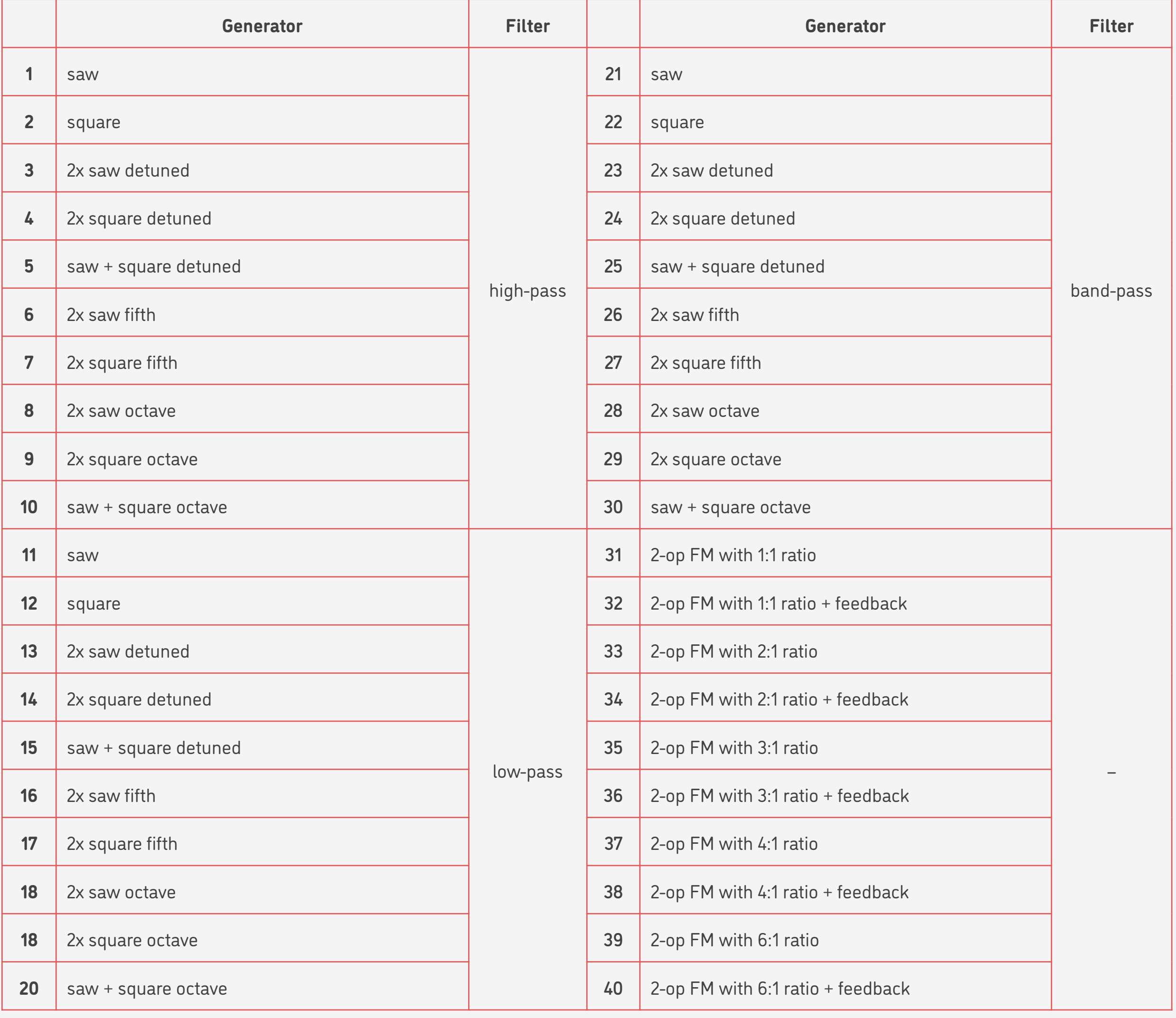

### SOURCE TYPES 9/12

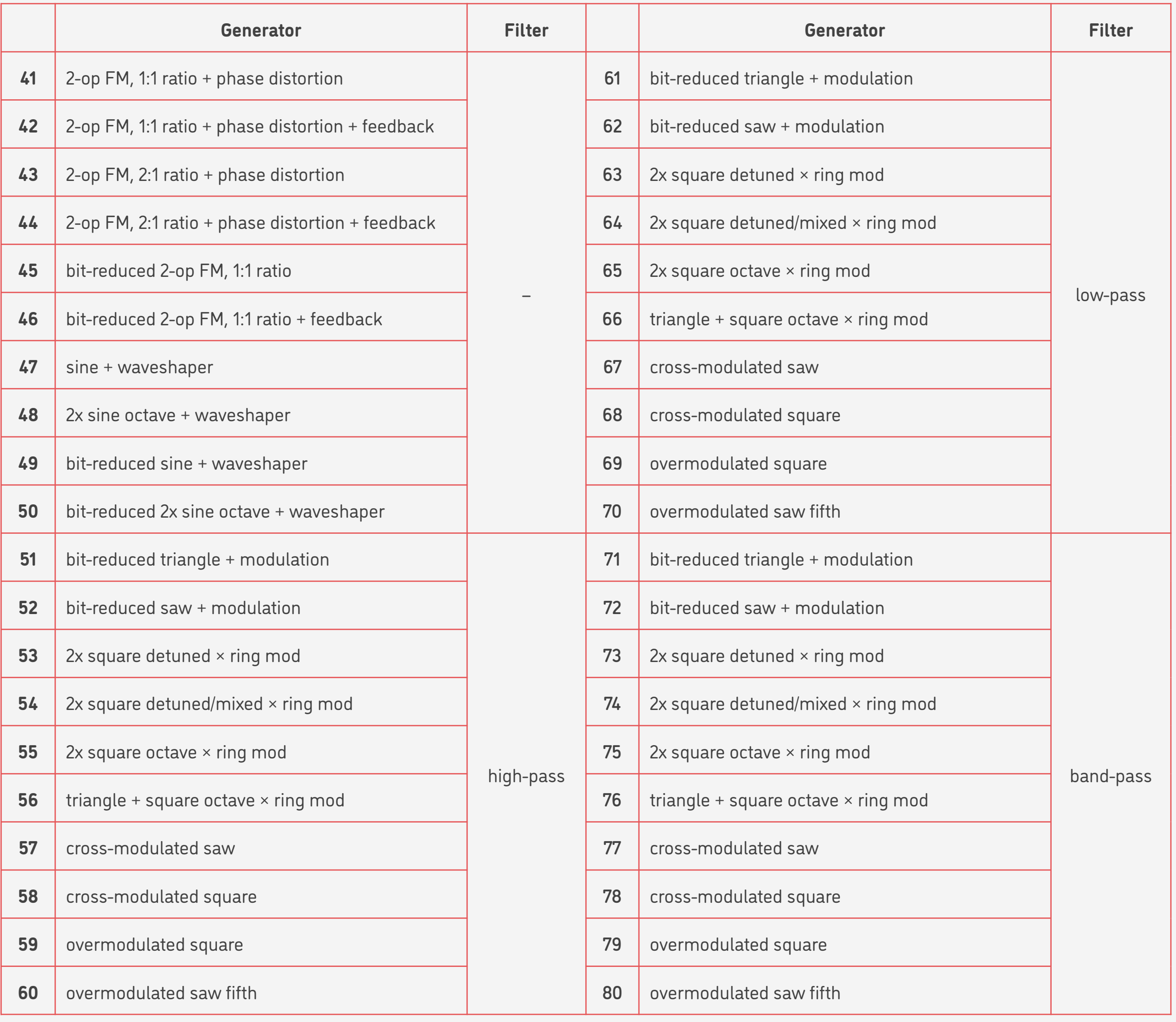

## RANDOM PITCH 10/12

<span id="page-10-0"></span>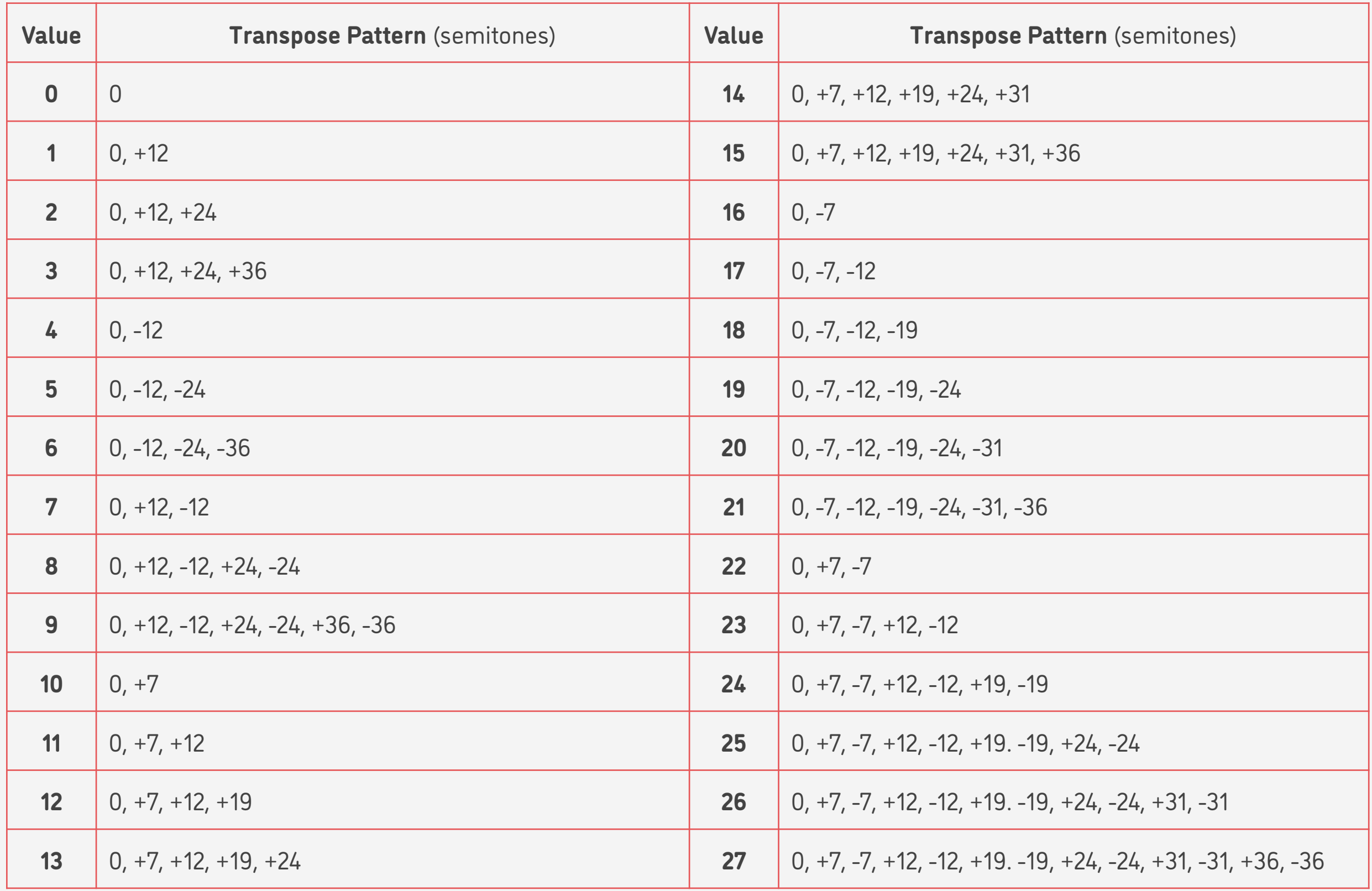

### RANDOM TONE

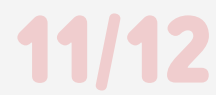

<span id="page-11-0"></span>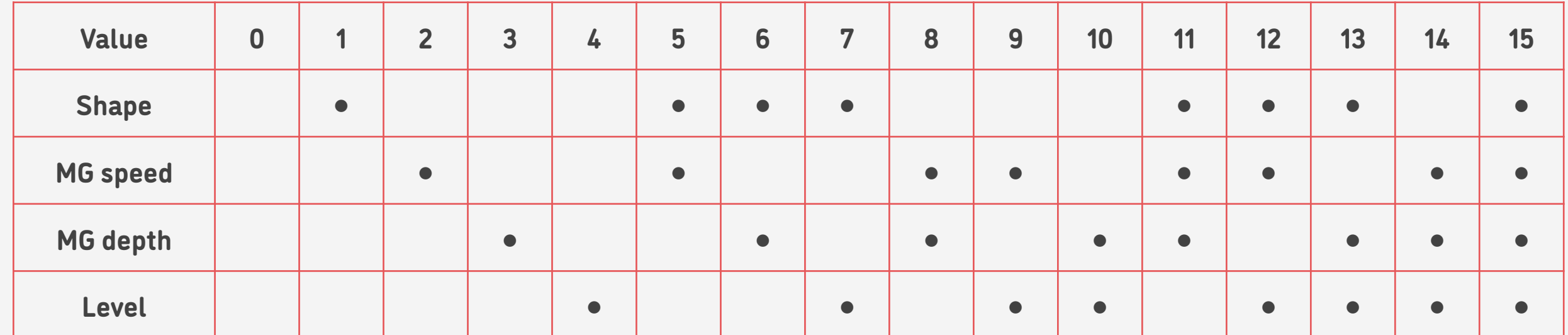

# MODULATOR MODES

<span id="page-12-0"></span>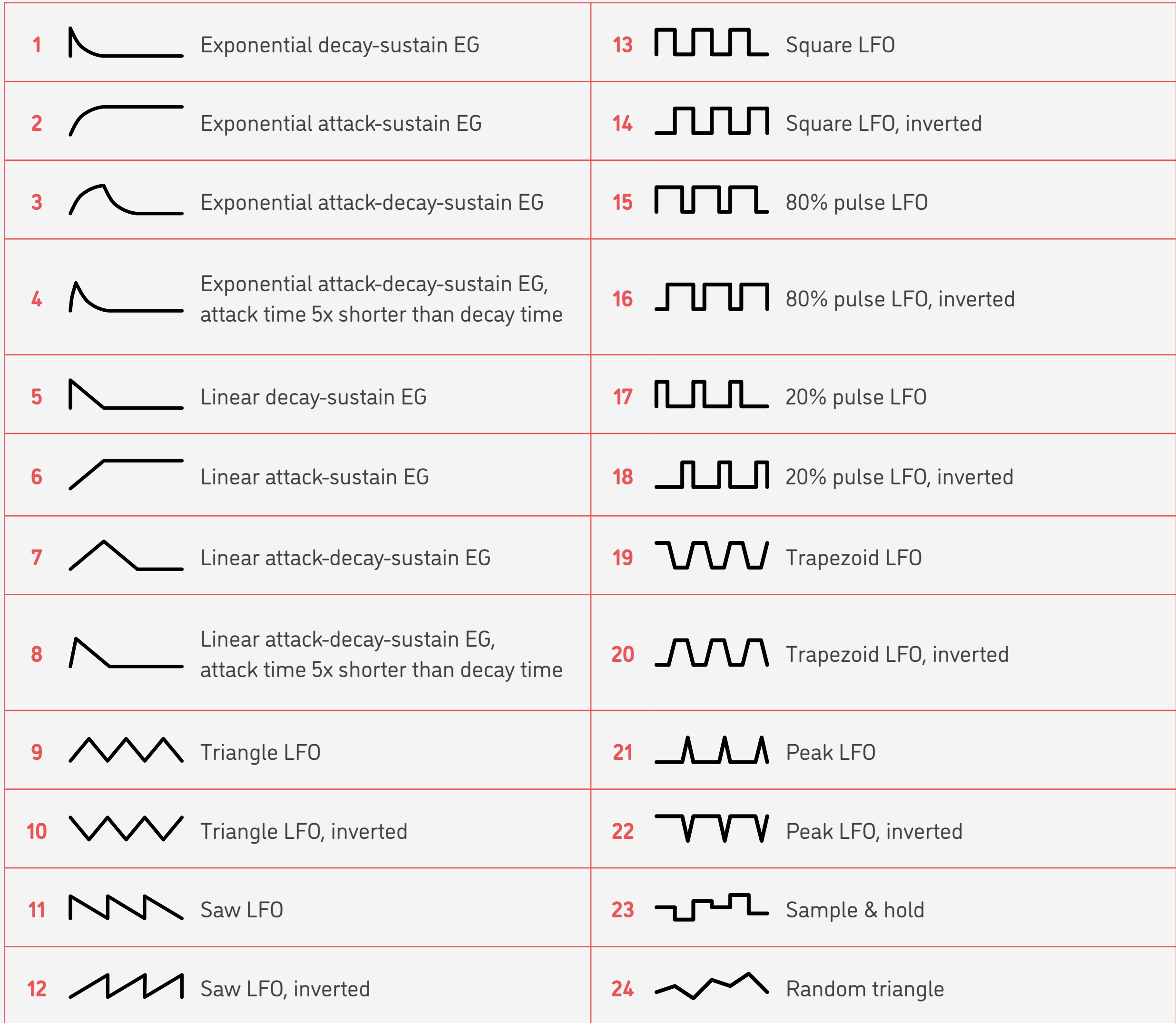

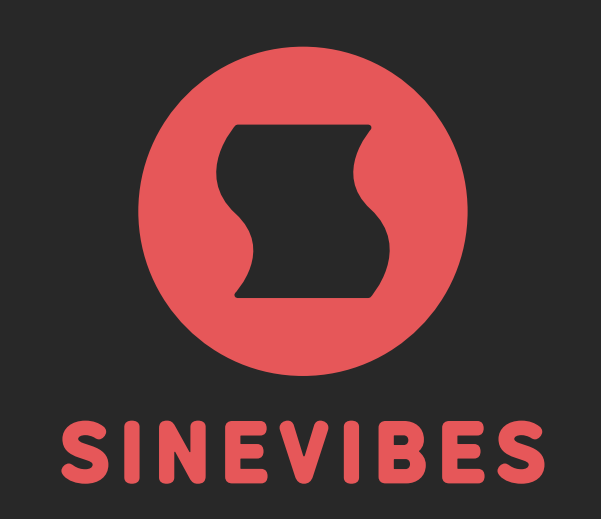

# ROCKET FUEL FOR YOUR CREATIVITY

[www.sinevibes.com](https://www.sinevibes.com)